# **Панорамная съемка – практические рекомендации**

## **Как это было раньше**

Понятие панорамы появилось еще задолго до фотографии. На обычной картине мы видим небольшой кусочек пространства, занимающий в нашем поле зрения угол менее 30°. Чтобы расширить пределы картины, художники с древних времен прибегают к двум уловкам. Первая: картину делают полукруглой или в виде цилиндра, внутрь которого входит зритель (вспомним такие шедевры панорамной живописи, как «Оборона Севастополя» или «Бородинская битва»). Но вот незадача — для демонстрации таких произведений требуется специальное помещение, иногда для одной картины приходится строить целое здание. Поэтому есть и второй способ — «развернуть» цилиндр на плоскость, разместив полотно, например, на всю стену обычного выставочного зала. Предполагается, что у посетителя, идущего вдоль картины, возникает ощущение, что он поворачивается вокруг своей оси, осматривая пейзаж. Естественно, такой эффект достижим только при определенном уровне мастерства живописца.

Первые фотографы сразу же задумались над возможностью съемки панорам. В традиционной фотографии, основанной на химических процессах, существует три основных способа получения панорамных снимков.

Первый: использование сверхширокоугольных объективов с соотношением сторон кадра 2:1 и более. Этот способ прост, дешев, однако не позволяет получать круговую панораму на все 360°. К тому же сверхширокоугольный объектив искажает изображение, и избавиться от этого эффекта невозможно.

Второй: размещение обычного фотоаппарата на штативе со специальной поворотной головкой. Благодаря ей угол поворота фотоаппарата вокруг вертикальной оси изменяется с определенным шагом. Потом полученные фотографии склеиваются в одну панораму. Поскольку шаг поворота выбирается немного меньшим, чем угол, охватываемый объективом, изображения на соседних кадрах «пересекаются» приблизительно на 10—15%, что позволяет обеспечить их точную стыковку. Преимущества этого способа в дешевизне и возможности охвата всех 360°. Недостатки — в длительном процессе съемки и стыковки фотографий, а также в появлении изломов в местах перехода от одного снимка к другому (об этом мы еще будем говорить более подробно применительно к цифровой фотографии).

Третий: применение специальной оптической системы с вращающимся объективом или же вращающейся насадкой к нему. Каждый панорамный снимок занимает при этом на пленке один кадр (естественно, очень длинный). Процесс съемки протекает относительно быстро, панорамы получаются реалистичными, однако, оборудование очень дорогое и громоздкое.

Во времена господства пленочной фотографии панорамы считались экзотическим видом съемок. Фотограф должен был носить на съемку штатив со специальной головкой, не говоря уж о трудоемком процессе склейки панорамных снимков. В фотоальбом полученные тяжким трудом панорамные снимки не поместятся, да и на стене квартиры найти им место затруднительно. Увидеть панорамы можно было только на выставках профессиональных фотографов да в туристических буклетах.

## **Панорамная фотография становится доступнее**

Когда появились цветные сканеры и принтеры с фотореалистичным качеством печати, необходимость в ножницах и клее при создании панорамы отпала. Достаточно отсканировать снимки, состыковать их в графическом редакторе и распечатать на принтере, предварительно зарядив в него длинный рулон бумаги. Однако подлинная революция в этом деле свершилась при появлении цифровых камер с функцией панорамной съемки, сделавших необязательным использование штатива.

Фотограф держит в руках цифровую фотокамеру и делает первый снимок панорамы. Затем он немного поворачивается вправо вокруг своей оси и выбирает положение камеры для следующего снимка. При этом встроенный TFT-дисплей цифровой фотокамеры выполняет функцию видоискателя. Поверх наблюдаемого в данный момент времени изображения в левой части дисплея накладывается кусочек предыдущего снимка. Фотограф должен разместить

камеру таким образом, чтобы эти два изображения слились в одно, т.е. прекратилось «двоение» (эта процедура внешне очень схожа с наводкой на резкость в дальномерных пленочных аппаратах типа «ФЭД» и «Зоркий»). При наличии определенного опыта совмещение изображений осуществляется легко и быстро, его точность такова, что снимки могут быть «склеены» в панораму автоматически внутри фотоаппарата. Если ваша цифровая камера оснащена видеовыходом, то можно сразу же после съемки «прокрутить» полученную панораму на экране телевизора.

Конечно, для панорамной съемки цифровой камерой применимы все те же методы, что и для пленочной камеры, и им присущи все те же проблемы, однако только цифровая фотография позволила реализовать панорамную съемку описанным выше удобным способом. Теперь обычный фотолюбитель при помощи умещающейся в кармане камеры может без штатива снять круговую панораму местности во время экскурсии, пока его туристическая группа остановилась возле достопримечательности.

Развитие компьютерных технологий решило проблемы хранения и демонстрации панорамных снимков. Не нужно самому делать фотоальбом нестандартных размеров — все хранится на компьютерном носителе информации, например на CD-R. Не нужно искать место на стене квартиры — панорама демонстрируется на экране дисплея. Вы выбираете посредством прокрутки интересные вам фрагменты и подробно рассматриваете их.

Панорамные снимки можно разместить в Интернете, и тогда посетители вашего сайта смогут совершить своего рода экскурсию по виртуальному пространству. Электронная коммерция дала мощный толчок интересу к панорамным снимкам. В некоторых областях панорамные снимки особенно важны, например если вы торгуете (в том числе через Интернет) недвижимостью или туристическими путевками.

#### **Практические рекомендации по съемке**

В современных цифровых камерах есть специальный режим панорамной съемки, при котором автоматически устанавливаются параметры, оптимальные для этого жанра фотографии. Однако это не означает решения всех проблем.

Для панорамной фотографии очень важно правильно выбрать место и момент съемки. Неприемлема для съемки такая ситуация, когда солнце то быстро появляется, то прячется за тучи, поскольку в результате кадры панорамы будут сняты с разными условиями освещенности. На краях каждого кадра в момент съемки недопустимо наличие движущихся объектов. Положение фотографа должно быть устойчивым, он должен находиться на ровной, строго горизонтальной поверхности. Другими словами, не следует делать панорамные снимки, взобравшись, например, на камень (кстати, это и небезопасно — совмещать текущий снимок с предыдущим, одновременно пытаясь сохранить равновесие).

Очень некрасиво выглядят панорамы, у которых на соседних кадрах различается фокусировка. Поэтому при панорамной съемке автофокус следует отключить. Большинство панорам делается на природе, так что достаточно переключить камеру в режим фокусировки на бесконечность. Если же вы делаете панорамную съемку комнаты или внутреннего дворика здания, то следует использовать ручную фокусировку, причем ее установка должна быть единой для всех снимков панорамы.

При использовании для панорамной съемки фотоаппарата с зум-объективом выбор фокусного расстояния зависит от творческого замысла фотографа. Следует, однако, иметь в виду, что чем больше угол зрения объектива, тем сильнее он искажает перспективу. Эти искажения проявляются на панораме как сильный изгиб прямых линий на стыках кадров. Поэтому для достижения высокого качества изображения на панорамных снимках предпочтительнее устанавливать большее фокусное расстояние зум-объектива. Увы, при этом панорама будет состоять из большего числа кадров, и соответственно съемка станет более долгой и трудоемкой. Выбор разумного баланса между качеством склейки кадров и скоростью съемки приходит с опытом. Поскольку изгиб линий особенно неприятно выглядит при съемках архитектурных сооружений, рекомендуется для них устанавливать большое фокусное расстояние. А для съемок пейзажей есть смысл уменьшать фокусное расстояние, тогда искажения перспективы будут не так заметны. Впрочем, существуют методы борьбы с искажениями перспективы, позволяющие сложить высокачественную панораму из небольшого

числа кадров, снятых широкоугольным объективом.

#### **Форматы для представления панорамных снимков**

Хотя для ознакомления с результатами съемки камера самостоятельно склеивает кадры в панораму и демонстрирует ее фотографу на своем миниатюрном встроенном дисплее, в компьютер панорама передается в виде набора кадров, поскольку окончательная «чистовая» склейка осуществляется уже на нем.

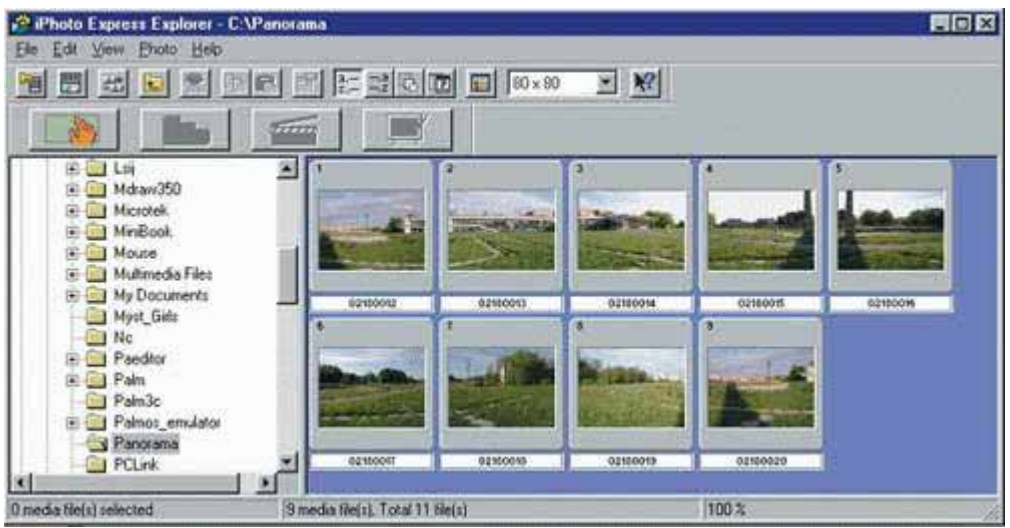

Панорама как набор графических файлов в формате JPEG

В качестве основного формата для представления панорамных изображений в Интернете обычно используется QuickTime VR. Его основными преимуществами являются независимость от платформы, а также возможность просмотра с помощью программы QuickTime, которая установлена почти на каждом компьютере. Именно в этом формате представляют результаты своей работы утилиты склеивания панорам, входящие в комплект поставки цифровых камер. Однако QuickTime VR изначально создавался для решения более общей задачи представления сложных виртуальных миров в условиях ограниченной пропускной способности каналов связи, лежащих в основе Интернета. Соответственно в нем все подчинено цели максимально сильного сжатия информации, поэтому панорамы, представленные в формате QuickTime VR, не могут порадовать высоким качеством картинки.

Более высокое качество обеспечивает формат IVR, однако пока он мало распространен, и посетителю сайта придется скачивать plug-in к броузеру, который потом ему вряд ли потребуется для иных нужд. Так что вопрос о создании формата для представлении панорамных снимков в Интернете все еще остается открытым. А пока совместить качество изображения и простоту просмотра можно, представив панораму в виде JPEG-файла в отдельном окне броузера. Посетитель будет просматривать ее путем самой обыкновенной прокрутки.

## **Программное обеспечение для создания панорам**

Создание реалистично выглядящей панорамы из набора снимков требует применения очень сложных алгоритмов обработки изображений. Производители цифровых камер, стремясь к снижению общей стоимости своей продукции, комплектуют их простейшими программами «склейки» панорам. Такие программы позволяют лишь ознакомиться с соответствующими возможностями фотоаппарата, а для серьезных занятий фотографией нужны специализированные приложения, например Ulead Cool 360 и Photo Vista.

Программа Ulead Cool 360 позволяет создавать панораму из набора снимков и сохранять ее в одном из нескольких графических форматов, в том числе в собственном формате UVR или же в формате QuickTime VR.

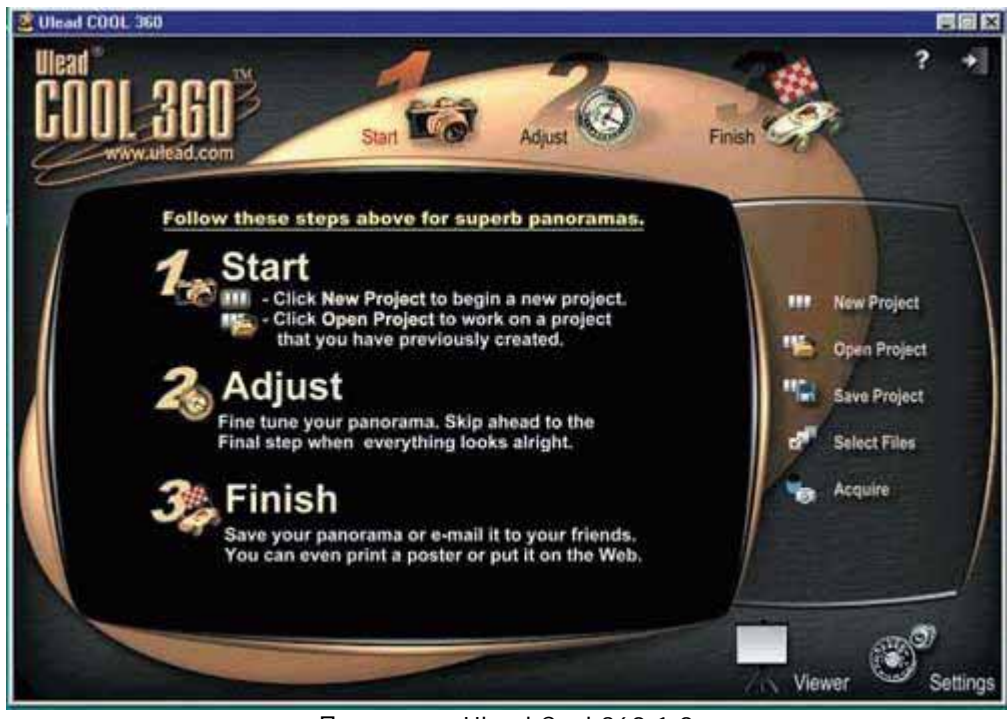

Программа Ulead Cool 360 1.0

Качество склейки можно оценить на «удовлетворительно» — оно значительно выше, чем у утилит, прилагаемых к цифровым камерам, но вместе с тем на готовом изображении можно, внимательно присмотревшись, различить границы кадров. Ulead Cool 360 осуществляет автоматическую склейку панорамы, однако пользователь может вмешиваться в этот процесс. Иногда такое вмешательство просто необходимо, поскольку Ulead Cool 360 не умеет выравнивать освещенность соседних кадров. Увы, развитие Ulead Cool 360 остановилось на уровне версии 1.0, выпущенной еще в 1999 г. (и, кстати, до сих пор полной всевозможных «багов»), а с тех пор цифровая фотография сделала огромный рывок вперед. Trial-версию Ulead Cool 360 можно найти на сайте производителя www.ulead.com, ею можно бесплатно пользоваться в течение 15 дней.

Наилучшее качество склейки дает программа Photo Vista, разработанная компанией MGI. Это приложение позволяет формировать панорамы в форматах JPEG, BMP и IVR. При грамотном использовании программы места склейки кадров совершенно не заметны. Искажения перспективы почти полностью компенсируются даже при использовании широкоугольных объективов, также становятся почти незаметными различия в освещенности в кадрах, связанные с изменениями условий в процессе съемки. К недостаткам программы можно отнести ограниченные возможности вмешательства в процесс склейки, а также отсутствие поддержки формата QuickTime VR. На момент написания статьи Photo Vista версии 2.0 была доступна на сайте производителя www.mgisoft.com. Photo Vista распространяется по принципу shareware. Рассмотрим ее возможности поподробнее.

## **Photo Vista 2.0**

Перед созданием панорамы нужно «сообщить» программе, с каким фокусным расстоянием объектива велась съемка. Напомним, что угол зрения объектива зависит не только от фокусного расстояния, но и от размеров кадра на пленке или активных размеров светочувствительной матрицы. Поэтому в цифровой фотографии принято оперировать эквивалентным фокусным расстоянием, приведенным к размеру стандартного кадра на пленке 35 мм.

Воспользуйтесь пунктом Select Lens в меню Image и выберите из списка марку цифровой камеры, которой велась съемка.

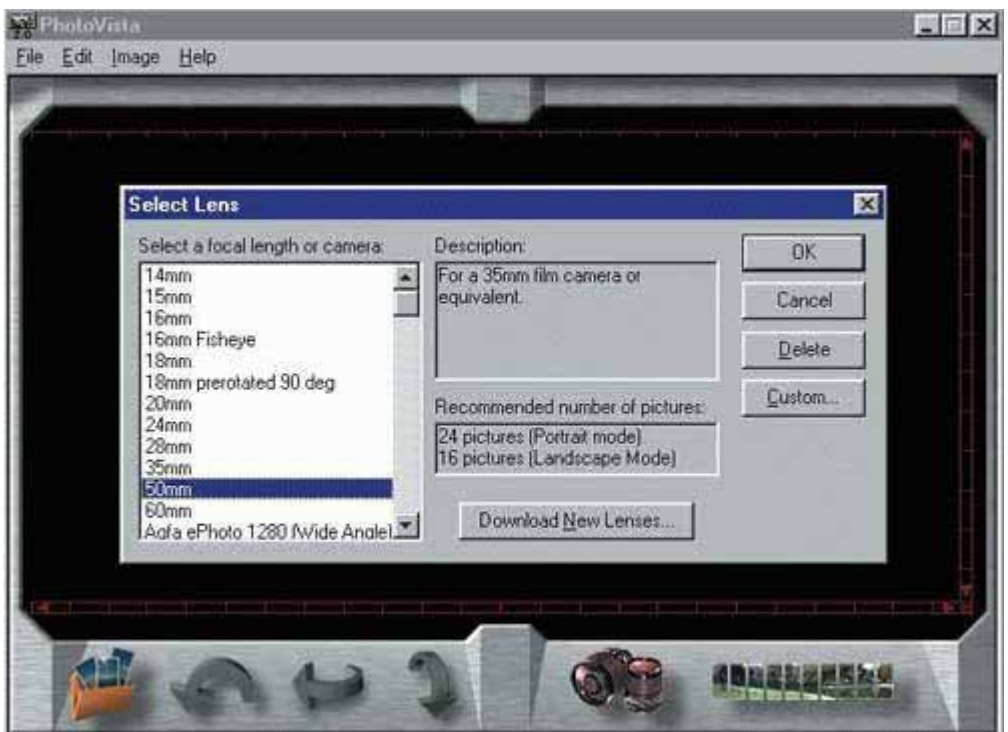

Ввод информации об объективе

Если таковая в списке отсутствует, то следует указать эквивалентное фокусное расстояние объектива (приводится в технических данных камеры). Причем если точного значения нет, то нужно взять ближайшее большее число.

Для камеры с зум-объективом ситуация сложнее — придется извлечь из JPEG-файлов информацию о фокусном расстоянии в момент съемки и пересчитать его в эквивалент для пленки 35 мм (как это сделать, рассказано во врезке). В случае круговой панорамы, охватывающей все 360°, можно решить проблему более простым способом. Подсчитайте число кадров, из которых состоит панорама и подберите в списке такое фокусное расстояние, при котором в окошке Recommended numbers оf pictures появится это число напротив слова Landscape. Если подобранное таким образом фокусное расстояние находится между двумя значениями из списка, то также выбирается большее из них.

Чтобы начать работу по созданию панорамы, в меню File выберите пункт New Workspace, затем Open Source Image, после чего откроется меню подбора файлов.

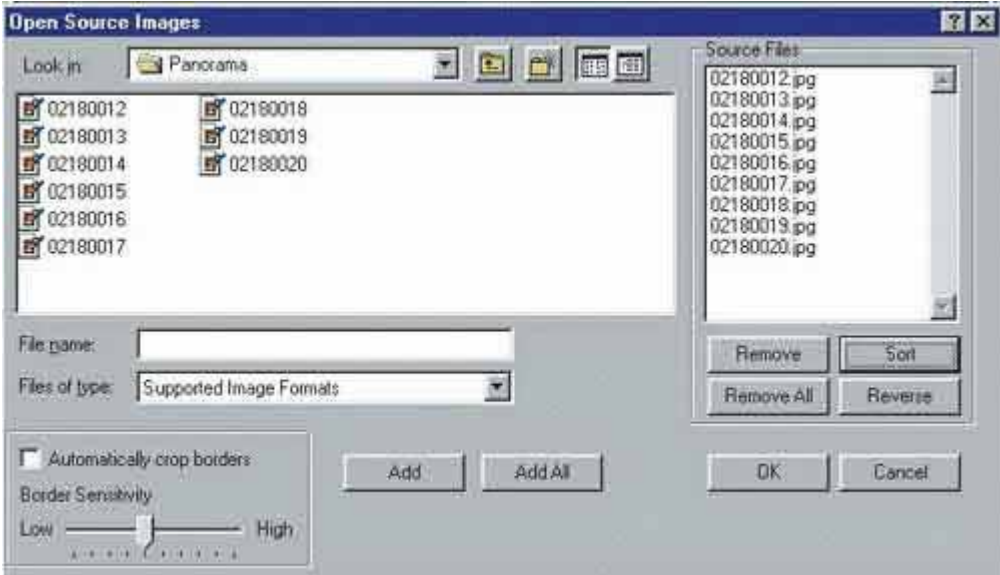

Подбор файлов для панорамы

Для простоты рекомендуется предварительно создать папку и скопировать в нее все файлы с кадрами панорамы. Выбрав эту папку, достаточно нажать кнопку Select All. При работе со снимками, сделанными цифровой камерой, галочка возле Automatically crop borders стоять не должна. В окошке Source Files отображаются файлы в том порядке, в каком они будут склеиваться. Если фотограф при съемке панорамы двигался по часовой стрелке, то первый кадр должен находиться вверху списка. Поскольку обычно цифровая камера нумерует кадры панорамы, для автоматического размещения файлов в правильном порядке достаточно нажать кнопку Sort.

Подобрав файлы, нажмите кнопку «OK», и вы увидите расположение еще не склеенных кадров.

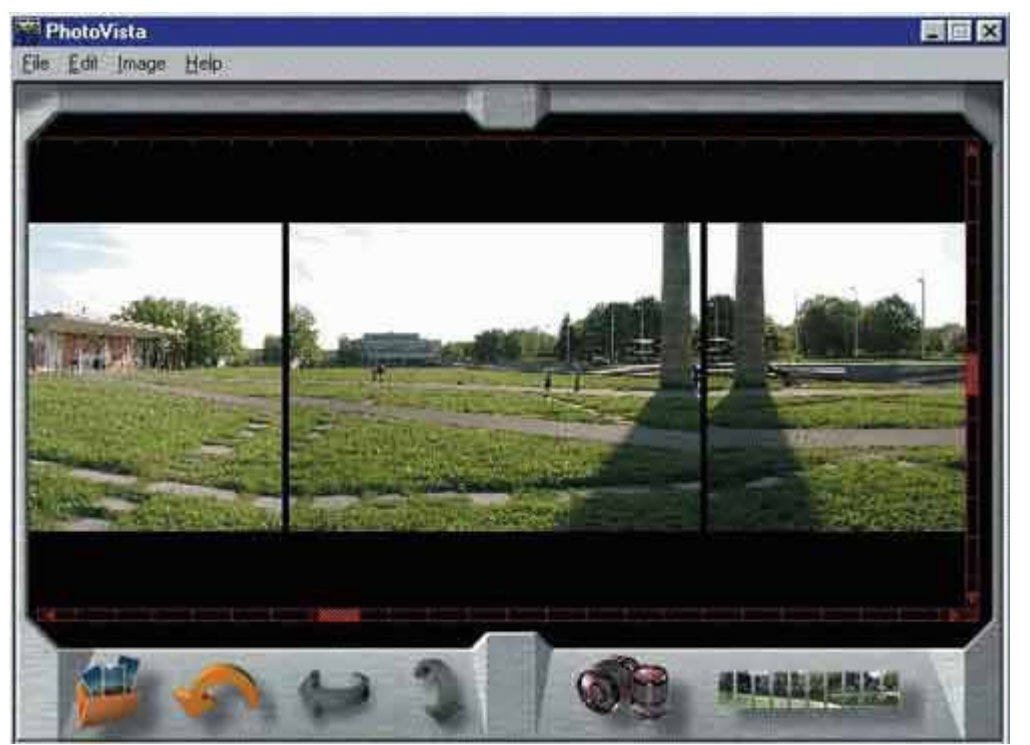

Несклеенные кадры в программе Photo Vista 2.0

При необходимости его можно изменить путем перетаскивания кадров. Удостоверившись, что кадры подобраны так, как нужно, можно запустить процесс склеивания, для чего в меню Image следует выбрать пункт Stich Panorama. В появившемся окошке при необходимости устанавливается галочка Full 360 Panorama для создания круговой панорамы. Склейка кадров может занять несколько минут, ход процесса наглядно демонстрируется на дисплее.

Полученная в результате склейки панорама отображается в отдельном окне, где есть отдельное меню Save для записи ее в файл заданного пользователем формата. В результате подгонки кадров друг к другу и компенсации искажений перспективы верхний и нижний края панорамы получаются неровными.

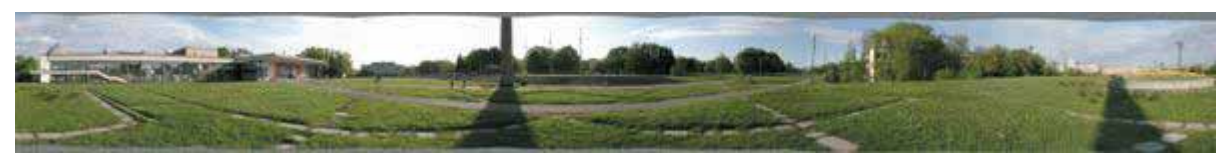

Панорама с «неотесанными» краями

Чтобы сделать их ровными, обратитесь к меню Panorama р Ajust Settings, немного уменьшите значение параметра Vertical и выберите режим подрезания краев панорамы. Границы панорамы сверху и снизу будут отображаться красным пунктиром, их положение определяется указанным параметром. Как будет выглядеть панорама после выравнивания краев, можно увидеть, вызвав Panorama р Show Viewer, а обратно вернуться к редактированию — Panorama р Show Panorama. Убедившись, что края подрезаны так, как надо, можно сохранить панораму в одном из

поддерживаемых программой форматов.

Готовую панораму можно не только записать в файл, но и распечатать прямо из программы.

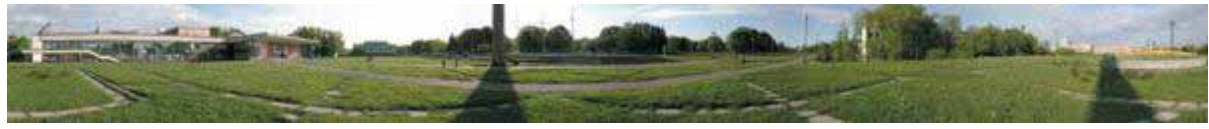

Готовая панорама

Если же вы хотите разместить панораму в Сети, но не обладаете даже минимальными навыками в области Web-дизайна, имейте в виду, что для пользователей Photo Vista компания MGI предоставляет специальный сервис по публикации панорам в Интернете — достаточно лишь в меню File выбрать Publish to VistaPoint.